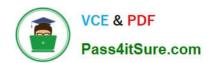

# 9A0-040<sup>Q&As</sup>

Adobe Premiere Pro ACE Exam

### Pass Adobe 9A0-040 Exam with 100% Guarantee

Free Download Real Questions & Answers PDF and VCE file from:

https://www.pass4itsure.com/9A0-040.html

100% Passing Guarantee 100% Money Back Assurance

Following Questions and Answers are all new published by Adobe
Official Exam Center

- Instant Download After Purchase
- 100% Money Back Guarantee
- 365 Days Free Update
- 800,000+ Satisfied Customers

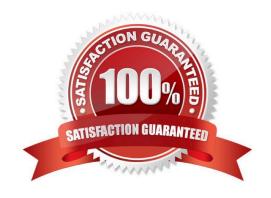

2021 Latest pass4itsure 9A0-040 PDF and VCE dumps Download

#### **QUESTION 1**

For which type of project would it be acceptable to ignore or turn off the Title Safe function in the Title Designer?

- A. a project that will be output for web streaming
- B. a project that will be used for PAL broadcast TV
- C. a project that will be used for NTSC broadcast TV
- D. a project where color safe levels are not important

Correct Answer: A

#### **QUESTION 2**

The source file of a clip does NOT contain an alpha channel. You want to manually apply transparency to individual clip instances. What should you do?

- A. apply a keying effect to the areas you want to be transparent
- B. convert the clip to a format that supports only the three RGB channels
- C. add a bright solid color matte on a track where you want transparency
- D. choose the File > Interpret Footage command to automatically add an alpha channel

Correct Answer: A

#### **QUESTION 3**

Which media format is only available when exporting a timeline using the Adobe Media Encoder?

- A. QuickTime
- B. RealMedia
- C. Microsoft AVI
- D. Microsoft DV AVI

Correct Answer: B

#### **QUESTION 4**

Click the Exhibit button.

You are exporting the timeline using the Adobe Media Encoder as shown in the exhibit. What effect will decreasing the bitrate from 8.00 to 5.00 have?

2021 Latest pass4itsure 9A0-040 PDF and VCE dumps Download

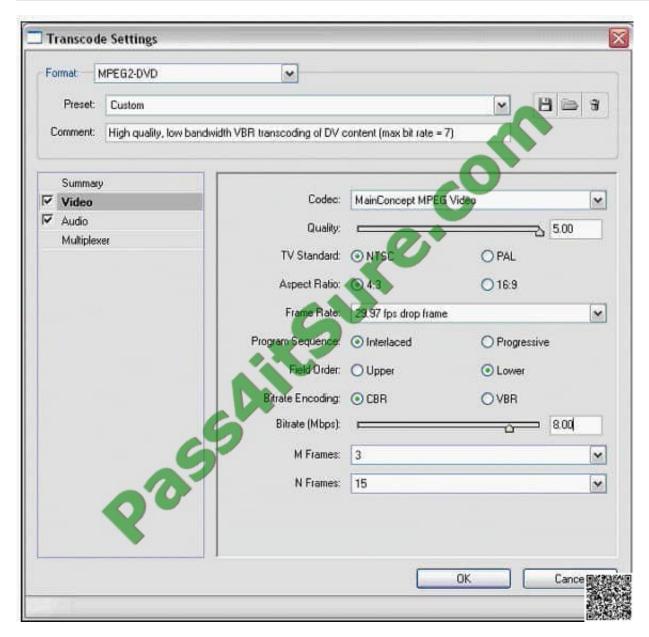

- A. Reduce the file size of the exported file
- B. Reduce the frame rate of the exported file
- C. Reduce the frame size of the exported file
- D. Reduce the number of fields in the exported file

Correct Answer: A

#### **QUESTION 5**

Click the Exhibit button.

Which tool or command was used to create the highlighted file?

2021 Latest pass4itsure 9A0-040 PDF and VCE dumps Download

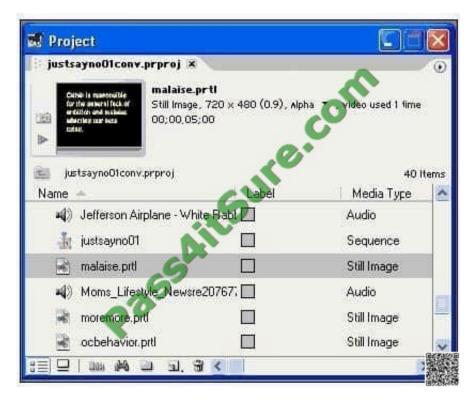

- A. Adobe Title Designer
- B. File > Export > Movie
- C. Universal Counting Leader
- D. Sequence > Render Work Area

Correct Answer: A

#### **QUESTION 6**

You are composting greenscreen footage that was poorly lit. The corners of the green footage are dark. The subject is in the center of the frame, and you want to remove the dark corners to make the green screen key easier to achive. Which filter should you use to help crop the corners of the green screen footage?

- A. Difference
- B. Corner Pin
- C. Remove Matte D. Garbage Matte

Correct Answer: D

#### **QUESTION 7**

In which situation should you deinterlace video footage?

2021 Latest pass4itsure 9A0-040 PDF and VCE dumps Download

- A. You are exporting for PAL TV
- B. You are exporting for the Web
- C. You are exporting for NTSC TV
- D. You are exporting for broadcast

Correct Answer: B

#### **QUESTION 8**

Which menu allows you to set the default transition?

- A. The Preferences menu
- B. The Effects window menu
- C. The Effects Control window menu
- D. The right click menu on the transition

Correct Answer: B

#### **QUESTION 9**

Click the Exhibit button.

How many instances of the clip will be deleted if you delete the file that is selected?

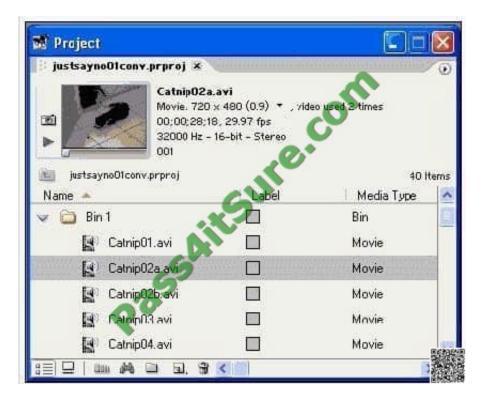

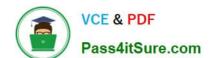

2021 Latest pass4itsure 9A0-040 PDF and VCE dumps Download

| Δ | 1 |
|---|---|

B. 2

C. 3

D. 4

Correct Answer: B

#### **QUESTION 10**

Where does a saved static title created in the Adobe Title Designer automatically appear?

A. at the current time in the Timeline

B. in the active bin in the Project window

C. at the end of the currently selected clip in the Timeline

D. in a separate file that needs to be imported to the current project

Correct Answer: B

#### **QUESTION 11**

You want to change the appearance of thumbnails in a sequence window. What should you do?

A. choose Sequence > Preferences and select an option

B. Alt-click the header area of the track to toggle between track display options

C. choose Timeline window options from the Timeline window menu and select an option for track display

D. click the triangle next to the name of the track to expand the track, click the Set Display Style button for the track and select an option

Correct Answer: D

#### **QUESTION 12**

You are editing the middle of three adjacent clips. You want to shift the In and Out points of the clip forward or backward by the same number of frames by using a single action. You do NOT want to change the duration of the clip or affect the adjacent clips. Which tool should you use?

A. Slip Edit

B. Slide Edit

C. Ripple Edit

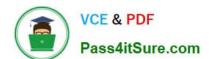

https://www.pass4itsure.com/9A0-040.html 2021 Latest pass4itsure 9A0-040 PDF and VCE dumps Download

D. Rolling Edit

Correct Answer: A

<u>9A0-040 VCE Dumps</u>

9A0-040 Exam Questions

9A0-040 Braindumps

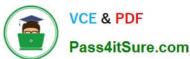

To Read the Whole Q&As, please purchase the Complete Version from Our website.

## Try our product!

100% Guaranteed Success

100% Money Back Guarantee

365 Days Free Update

**Instant Download After Purchase** 

24x7 Customer Support

Average 99.9% Success Rate

More than 800,000 Satisfied Customers Worldwide

Multi-Platform capabilities - Windows, Mac, Android, iPhone, iPod, iPad, Kindle

We provide exam PDF and VCE of Cisco, Microsoft, IBM, CompTIA, Oracle and other IT Certifications. You can view Vendor list of All Certification Exams offered:

https://www.pass4itsure.com/allproducts

### **Need Help**

Please provide as much detail as possible so we can best assist you. To update a previously submitted ticket:

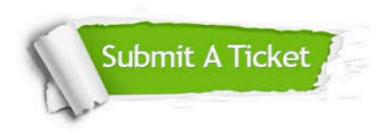

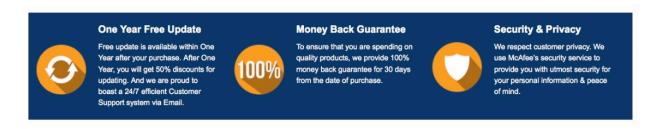

Any charges made through this site will appear as Global Simulators Limited.

All trademarks are the property of their respective owners.

Copyright © pass4itsure, All Rights Reserved.